#### **Istruzioni per la registrazione al servizio Telemaco (presuppone il possesso di un dispositivo di firma digitale).**

NOTA: se l'utente è già in possesso di credenziali telemaco è opportuno che verifichi se le stesse sono valide per la sola "Consultazione" o anche per la "Consultazione + Invio Pratiche + Richiesta Certificati". Al fine di operare con lo sportello telematico (richiesta contributi, adempimenti legati al numero meccanigrafico o richieste dei certificati di origine è necessario essere in possesso di un'utenza per la "Consultazione + Invio Pratiche + Richiesta Certificati". Qualora un utente fosse già in possesso di un'utenza per la sola "Consultazione" ha la facoltà di attivare per la propria utenza anche la modalità "Consultazione + Invio Pratiche + Richiesta Certificati" attraverso l'accesso alla propria area personale dal sito www.registroimprese.it

### **REGISTRAZIONE**

- Collegarsi al sito www.registroimprese.it
- Cliccare (in alto a destra) su "Area utente"
- Cliccare sulla voce "Registrati"

Il sistema prevede una scelta sul profilo da attivare. E' opportuno selezionare la voce **"Telemaco - Consultazione + Invio Pratiche + Richiesta Certificati".** 

- Compilare la sezione relativa ai dati anagrafici (e cliccare su prosegui).
- Compilare i campi con i dati dell'Impresa, anche ai fini della fatturazione dei diritti di segreteria, indicando un indirizzo e-mail dove verrà successivamente inviata la documentazione per finalizzare l'adesione ed accettando le condizioni contrattuali (cliccare in seguito su prosegui).
- Conclusa l'operazione, all'indirizzo mail precedentemente fornito, verrà indicato come finalizzare l'adesione. La proposta di adesione andrà: 1:scaricata 2:firmata digitalmente 3: una volta firmata cliccare nel link presente nella e-mail ricevuta per caricare il documento firmato e concludere la procedura).
- Verranno inviate le credenziali di accesso attraverso comunicazione tramite e-mail.

# **COSTITUZIONE DEL PREPAGATO (DIRITTI DI SEGRETERIA)**

Al fine di associare alla nuova utenza un plafond per assolvere i diritti di segreteria all'atto dell'invio della richiesta telematica dei certificati di origine/altri documenti per l'estero (per coloro che non intendono pagare all'atto del ritiro allo sportello) è opportuno procedere come segue:

- Collegarsi al sito www.registroimprese.it
- Cliccare (in alto a destra) su "Area utente".
- Cliccare sulla voce "accedi" Verrà richiesto l'inserimento delle credenziali Telemaco precedentemente ricevute a mezzo e-mail.

Una volta effettuato l'accesso:

- Cliccare in altro a destra sulla propria userId.
- Selezionare la voce "SALDO E VERSAMENTO" e la voce "AUMENTA IL CREDITO" indicando successivamente l'importo desiderato sotto la voce DIRITTI (NON tariffa) e completando il pagamento attraverso una transazione con carta di credito.

## **OPERAZIONE UNA TANTUM**

Concluse le sopraindicate operazioni, accedere al sito www.webtelemaco.infocamere.it, inserire le proprie credenziali e cliccare in fondo alla pagina **"Per completare la registrazione (nel caso di Nuovo Utente) o modificare i propri dati già inseriti vai qui"**. Una volta effettuato l'accesso, verificare la correttezza dei dati e che nel campo Codice Fiscale/Partita IVA sia presente il codice fiscale Impresa. Tale operazione va effettuata una tantum o qualora sia necessario modificare alcuni dati successivamente.

## **ASSISTENZA**

Per un eventuale supporto è possibile rivolgersi al servizio di assistenza, attraverso il sito

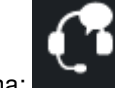

www.registroimprese.it, cliccando in alto a destra sulla seguente icona: